#### Регистрация участников на Региональный чемпионат «Абилимпикс» на сайте Национального центра

[https://abilympics-russia.ru](https://abilympics-russia.ru/) **Официальный сайт Национального центра**

Регистрацию проходят все категории участников – участники, эксперты, волонтеры.

### Типичные ошибки при регистрации

- 1 участник 1 электронная почта  $\frac{1}{2}$
- Внимательнее при указании региона (часто выбирают Воронежскую  $\frac{\partial}{\partial x^2}$ область)
- Стараетесь записывать логины и пароли указанные при регистрации  $\frac{\partial}{\partial \phi} \phi$
- При возникших трудностях сразу обращайтесь в Региональный центр  $\mathcal{L}_{\mathcal{A}}$

### **Этап 1**

### **Создание личного кабинеты (для тех кто принимает участие в Чемпионате впервые)**

# Если у участника нет личной почты, создаем ее.

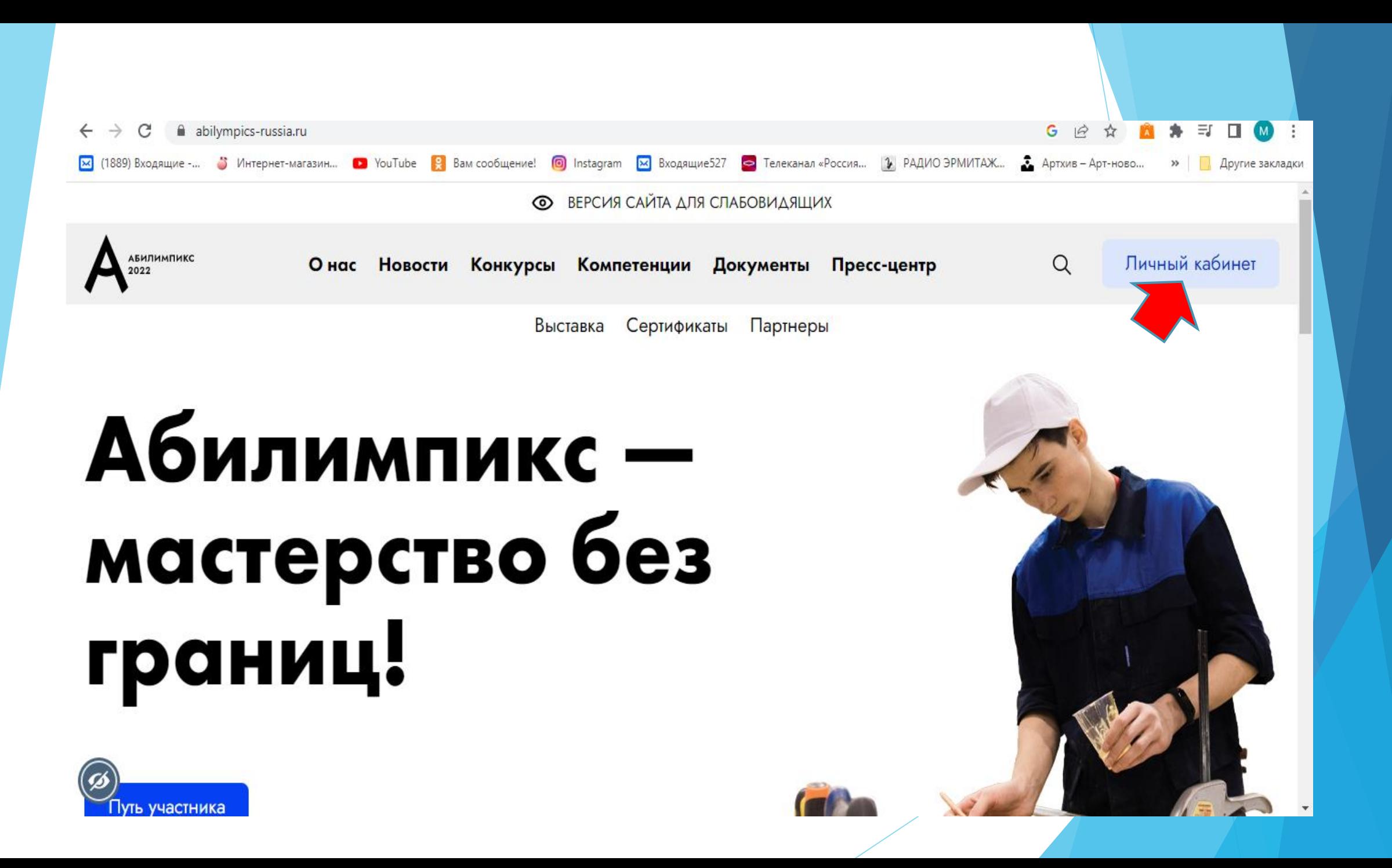

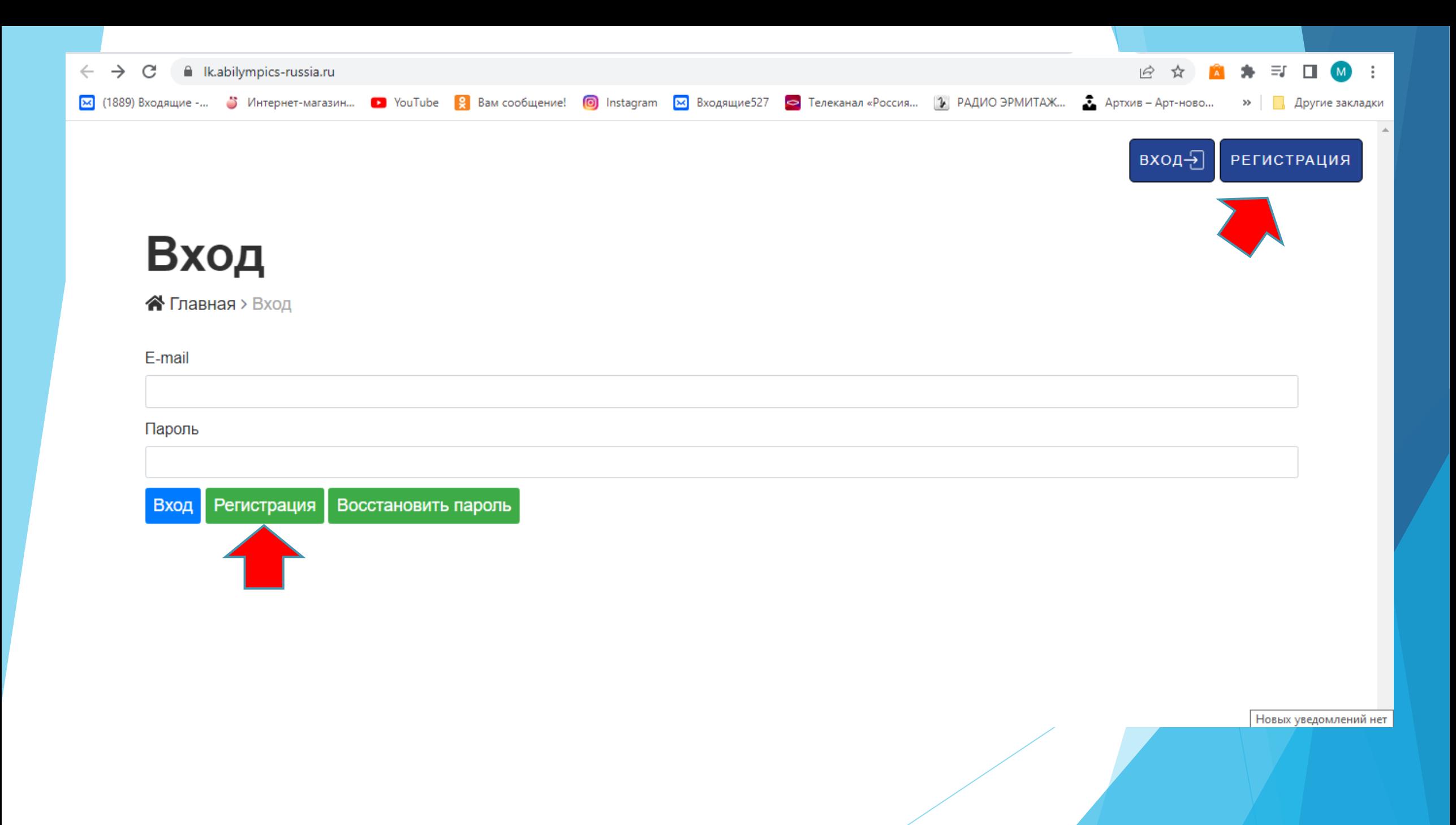

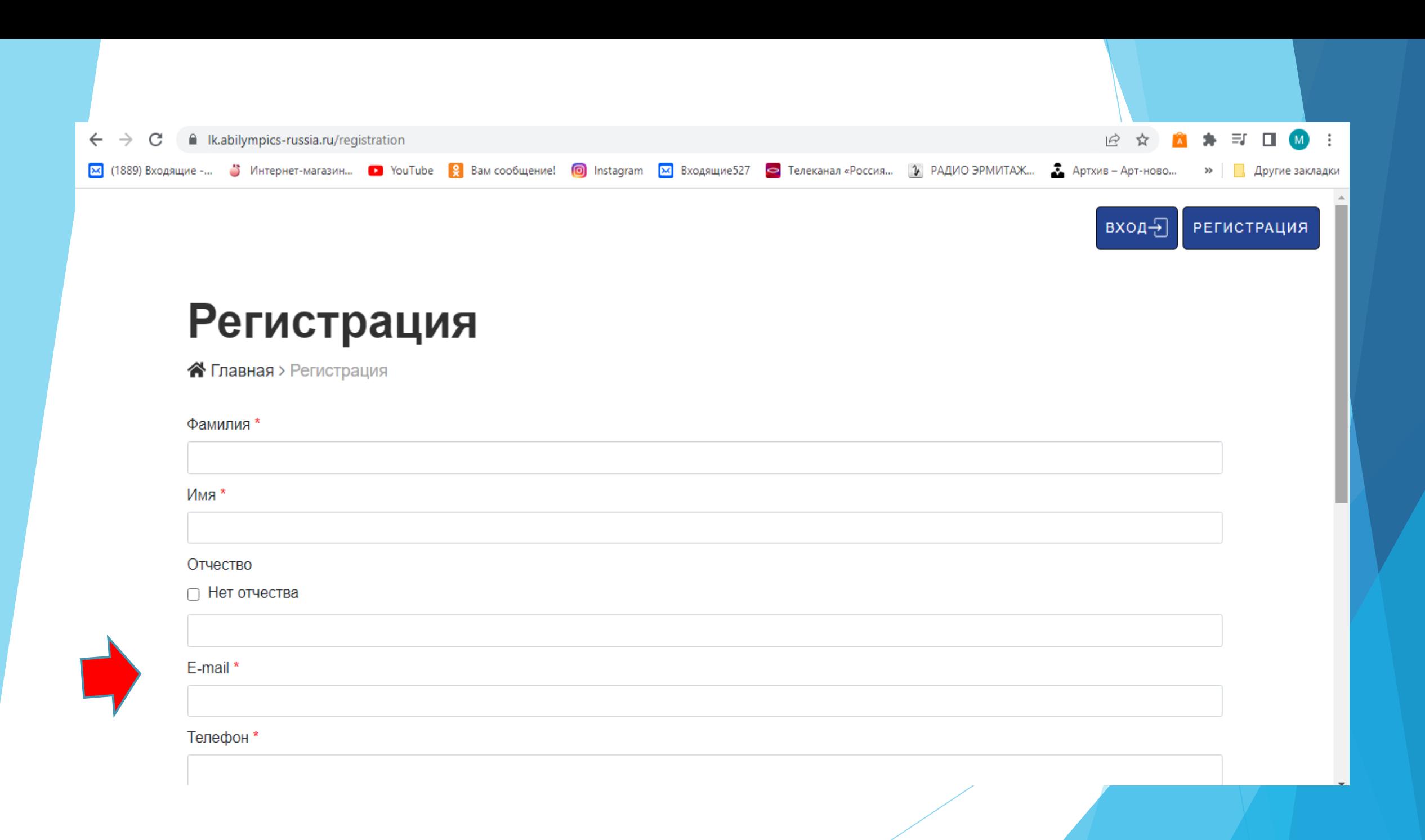

На указанную при создании личного кабинета в течении нескольких минут приходит ссылка на подтверждение. (указывайте верно все символы)

**Этап 2**

## **Подаем заявку на участие в Чемпионате**

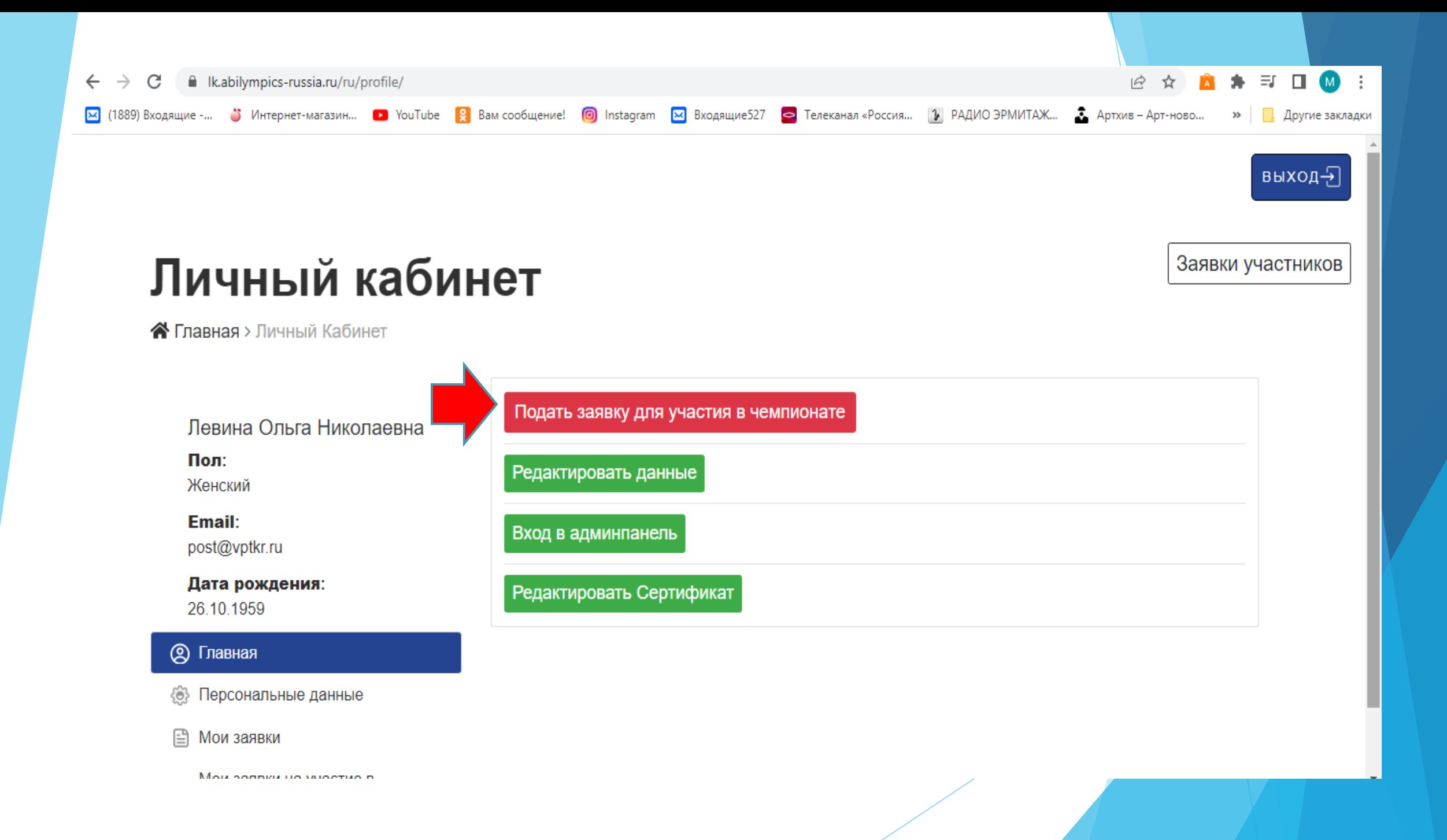

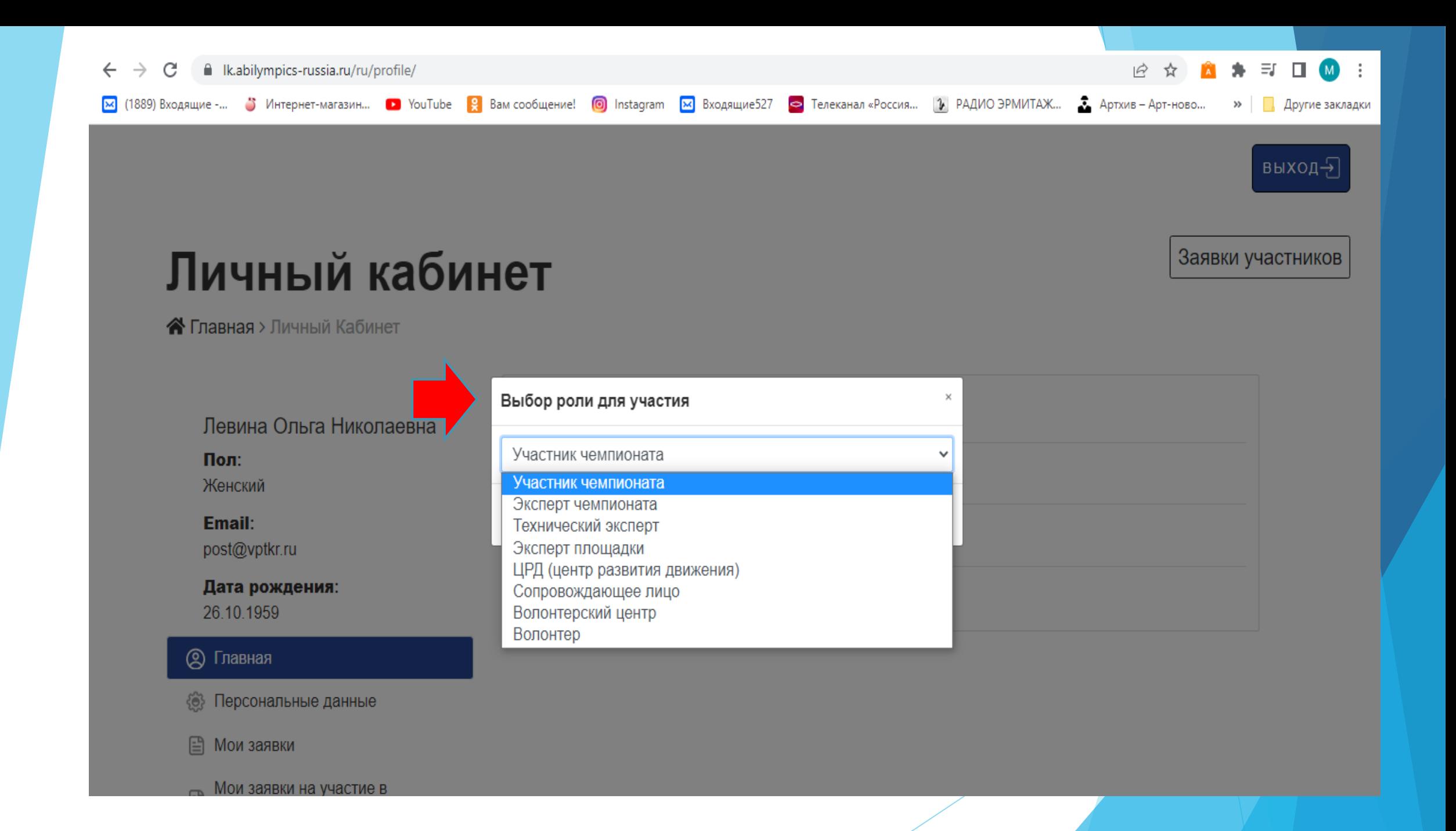

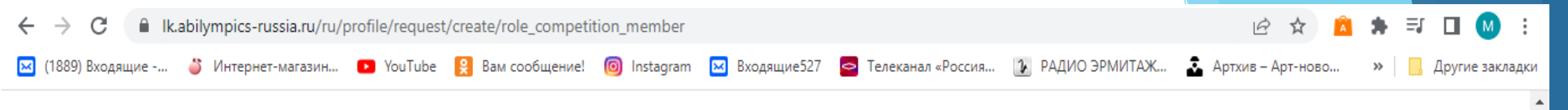

#### Подача заявки: Участник чемпионата

А Главная > Профиль > Подача Заявки

1. Личные данные участника

Личная фотография

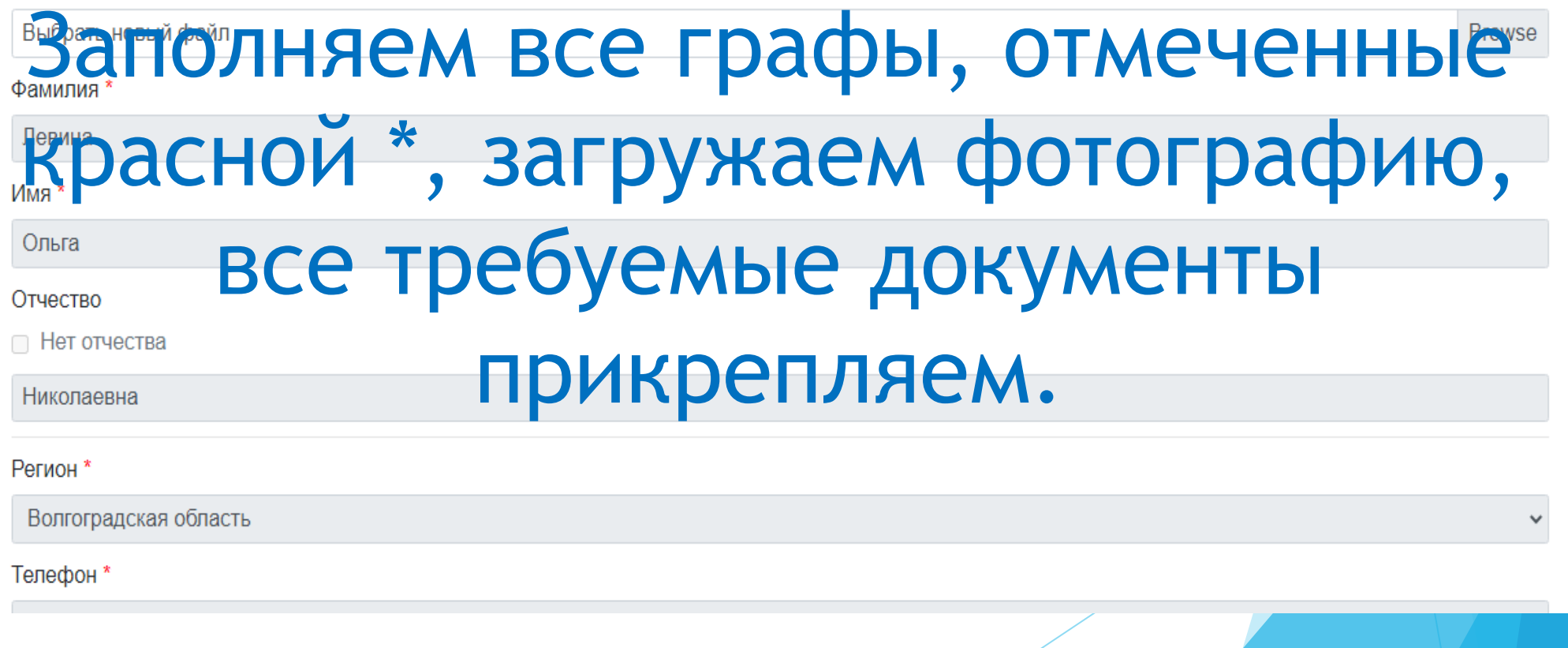

### **Возникли трудности, обращается в Региональный центр**

Контактное лицо – Никитина Мария Владимировна Тел. 8 903 376 58 70 (можно на WhatApp) Электронная почта – post@vptkr.ru

### **Спасибо за внимание**